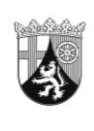

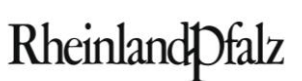

MINISTERIUM FÜR BILDUNG, WISSENSCHAFT, WEITERBILDUNG UND KULTUR

# **ELEKTRONISCHER BRIEF**

#### **Per EPoS**

An die Leiterinnen und Leiter der Hauptschulen, Realschulen, Realschulen plus, Gymnasien, Integrierten Gesamtschulen, Kollegs, Fachoberschulen an der Realschule plus und berufsbildenden Schulen in Rheinland-Pfalz **Mein Aktenzeichen Ihr Schreiben vom Ansprechpartner/-in / E-Mail** 9426B,Tgb.Nr.3742/09 Bitte immer angeben!

Mittlere Bleiche 61 55116 Mainz Telefon 06131 16-0 Telefax 06131 16-2997 Poststelle@mbwwk.rlp.de www.mbwwk.rlp.de

14. Februar 2012

Herr Kreischer schulbuchausleihe@mbwwk.rlp.de

**Telefon / Fax** 06131 16-4546 06131 16-174546

## **Schulbuchausleihe im Schuljahr 2012/13; hier: Schulportal, Erfassung von Schülerdaten**

Sehr geehrte Damen und Herren,

seit 1. Februar 2012 können Sie mit Hilfe Ihres Zugangs zum Schulportal Schülerdaten für das Schuljahr 2012/13 erfassen und pflegen. Die Richtigkeit und Aktualität dieser Daten sind für die Schulbuchausleihe von großer Bedeutung. **An der Schulbuchausleihe im Schuljahr 2012/13 können nur diejenigen Schülerinnen und Schüler teilnehmen, die von der Schule in richtiger Schreibweise ihres Namens und mit korrektem Geburtsdatum erfasst wurden.**

Wenn Sie sich nach dem 1. Februar 2012 erstmals mit Ihren Zugangsdaten in das Schulportal für das Schuljahr 2012/13 einloggen, werden Sie dazu aufgefordert, eine Ansprechpartnerin oder einen Ansprechpartner der Schule zu Fragen der Schulbuchausleihe zu benennen. Bitte geben Sie die gewünschten Daten in das Formular ein, das Ihnen angezeigt wird. Die Daten sind auch im passwortgeschützten Bereich des Internetportals für Schulträger, Eltern, Mitarbeiterinnen und Mitarbeiter des Pädagogischen Landesinstituts und des Ministeriums für Bildung, Wissenschaft, Weiterbildung und Kultur einsehbar und können nachträglich unter dem Menüpunkt **"Einstellungen"** aktualisiert werden. Sollten Ihnen noch keine Zugangsdaten zugesandt worden sein, wenden Sie sich bitte per E-Mail an [eSchule24@pl.rlp.de.](mailto:eSchule24@pl.rlp.de)

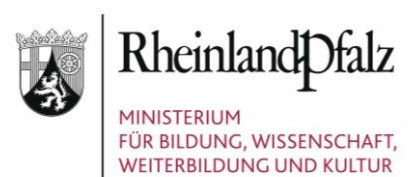

Zur Erfassung und zur Pflege der Schülerdaten finden Sie im Schulportal den Menüpunkt "Schüler". Bevor Sie die hinterlegten Funktionen nutzen, empfehlen wir Ihnen, sich die Anleitungen zum Thema "Schüler" unter dem Menüpunkt "Hilfe" im Schulportal durchzulesen.

Damit der Aufwand der Datenerfassung und -pflege für Sie so gering wie möglich ist, wurden die Daten der Schülerinnen und Schüler aus dem Schuljahr 2011/12 durch das Pädagogische Landesinstitut in die jeweils nächsthöhere Jahrgangsstufe transferiert. **Bitte kontrollieren Sie die Daten auf Ihre Richtigkeit und Aktualität.** 

### Bitte prüfen Sie,

• ob Schülerinnen und Schüler in den Listen stehen, die sich nicht (mehr) an Ihrer Schule befinden. Diese Schülerinnen und Schüler können Sie sofort aus der Liste löschen,

• ob Schülerinnen und Schüler in der Liste fehlen. Bitte erfassen Sie diese Schülerinnen und Schüler in der Liste. Bei der Neuerfassung von Schülerinnen und Schülern kann es vorkommen, dass eine Schülerin oder ein Schüler noch einer anderen Schule zugeordnet ist. Dies zeigt Ihnen das System an. In diesem Fall können Sie die Zuordnung ändern und damit die Schülerin oder den Schüler in Ihre Schule übernehmen,

• ob Schülerinnen und Schüler mit fehlerhaften Eintragungen (z.B. Name, Klassenzugehörigkeit) in den Listen vorhanden sind. Öffnen Sie bitte bei Fehlern den Datensatz in der Detailansicht, um die Daten der einzelnen Schülerin oder des einzelnen Schülers zu korrigieren.

Schülerinnen und Schüler, die sich neu an Ihrer Schule anmelden, sollten Sie nach der Anmeldung möglichst umgehend neu erfassen. Schülerinnen und Schüler, die an mehreren Schulen angemeldet werden, werden jeweils an der Schule geführt, an der sie zuletzt im Schulportal eingetragen werden. Hierüber werden die Schulen per EPoS-Mail automatisch informiert. Bitte stimmen Sie sich bei Fragen der Verteilung mit den übrigen beteiligten Schulen ab.

**Bitte schließen Sie die Arbeiten an den Schülerdaten Ihrer Schule bis 29.02.2012 ab.** Dazu gehört auch, dass Sie die Richtigkeit der Schülerdaten durch das Setzen eines "Häkchens" in der Schülerliste bestätigen. Sollten nach dem 29.02.2012 noch

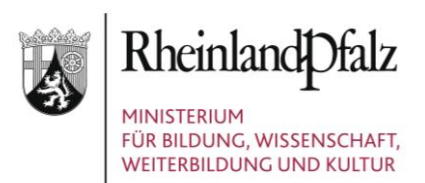

Änderungen oder Ergänzungen notwendig sein, z. B. durch Schulwechsel, nehmen Sie diese bitte jeweils zeitnah in der Schülerliste vor.

## **Schulbuchkatalog 2012/13**

Sollten Sie beabsichtigen, im Schuljahr 2012/13 Lernmittel zu verwenden, die derzeit nicht im Schulbuchkatalog 2012/13 enthalten sind, haben Sie die Möglichkeit, diese Lernmittel mit Hilfe eines E-Mail-Formulars bei den für den Schulbuchkatalog zuständigen Mitarbeiterinnen und Mitarbeitern des Ministeriums für Bildung, Wissenschaft, Weiterbildung und Kultur **bis 15. Februar 2012** anzufragen. Sie finden dieses Formular im **Schulportal** unter dem Menüpunkt "Schulbuchlisten".

Bitte beachten Sie: Nach dem 15. Februar 2012 eingehende Anfragen können nicht mehr bearbeitet werden. Nur Anfragen, die bis dahin eingehen, haben noch Chancen bei der Fertigstellung des Schulbuchkatalogs 2012/13 Eingang zu finden, der ab 16. März 2012 in seiner endgültigen Fassung unter

[http://lmf-online.rlp.de/schulbuchausleihe/schulen-und-schultraeger/schulbuchkatalog-](http://lmf-online.rlp.de/schulbuchausleihe/schulen-und-schultraeger/schulbuchkatalog-201213.html)[201213.html](http://lmf-online.rlp.de/schulbuchausleihe/schulen-und-schultraeger/schulbuchkatalog-201213.html)

abrufbar sein wird.

Falls Sie weitere Fragen zur Handhabung des Internetportals haben, wenden Sie sich bitte an die technische Hotline des Pädagogischen Landesinstituts. Sie erreichen sie unter der Rufnummer: 0261-9702-500 oder per E-Mail unter [eSchule24@pl.rlp.de.](mailto:eSchule24@pl.rlp.de)

Mit freundlichen Grüßen

Im Auftrag

'l. Berlincum

Hans Beckman